## 電話帳データを保存する

## SDカードに電話帳データを保存する  $\mathbf{1}$ ホーム画面で 2 (電話帳)  $\begin{bmatrix} 1 \\ -1 \\ -2 \end{bmatrix}$  $\begin{array}{|c|c|c|}\hline \textbf{2} & \textbf{5} & \textbf{0} \\ \hline \text{must} & \textbf{8} & \textbf{7} & \textbf{7} & \textbf{1} \\ \hline \end{array}$ XEN RE ー<br>カレンダー  $\begin{picture}(120,115)(-0.00,0.00) \put(0,0){\line(1,0){15}} \put(15,0){\line(1,0){15}} \put(15,0){\line(1,0){15}} \put(15,0){\line(1,0){15}} \put(15,0){\line(1,0){15}} \put(15,0){\line(1,0){15}} \put(15,0){\line(1,0){15}} \put(15,0){\line(1,0){15}} \put(15,0){\line(1,0){15}} \put(15,0){\line(1,0){15}} \put(15,0){\line(1,0){15$ V<br>Ymobil T:乘换案内  $\begin{array}{|c|c|c|}\hline \textbf{b} & \textbf{0} & \textbf{0} \\ \hline \textbf{c} & \textbf{c} & \textbf{c} \\ \hline \textbf{c} & \textbf{c} & \textbf{c} \end{array}$

 $\overline{4}$ 

画面の指示に従って操作

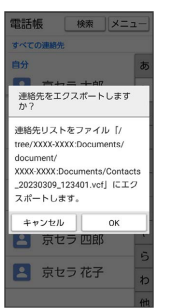

**※3** SDカードに電話帳データが保存されます。

※ 電話帳画面が表示されます。

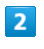

メニュー インポート/エクスポート

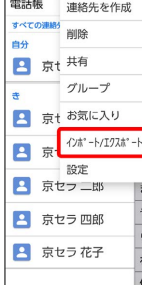

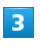

SDカードにエクスポート

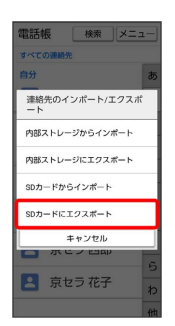